## **How to Purchase a Create eBook Using Access Code**

**https://www.mheducation.com/highered/custom**

**STEP 1:** Search for and select book by Title, ISBN, Author, or State/School.

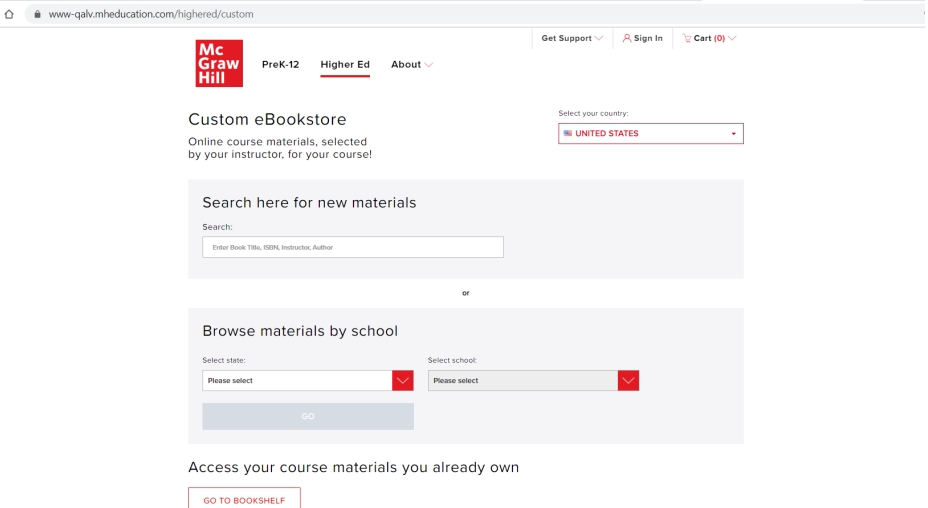

**STEP 2:** Click "Redeem Now" then enter your acces code in the next screen.

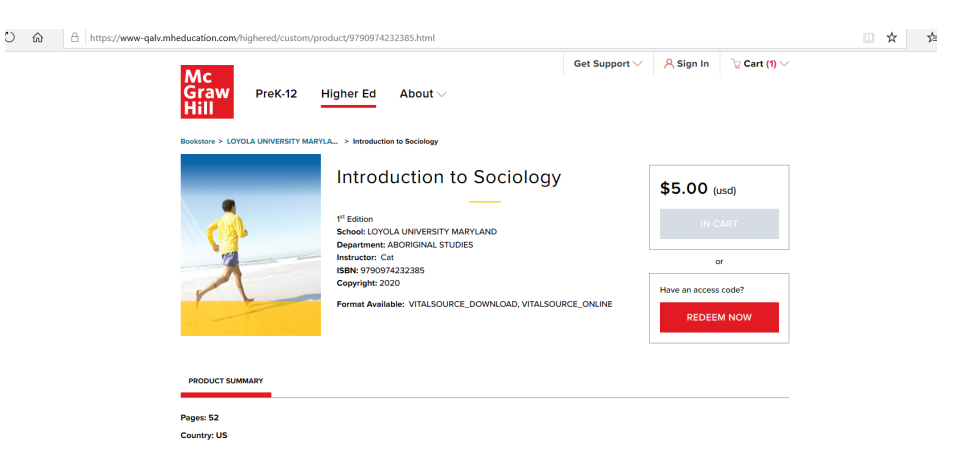

**STEP 3:** Create an account or sign in.

**STEP 4:** Your receipt and bookshelf will appear. Click "Access your eBook".

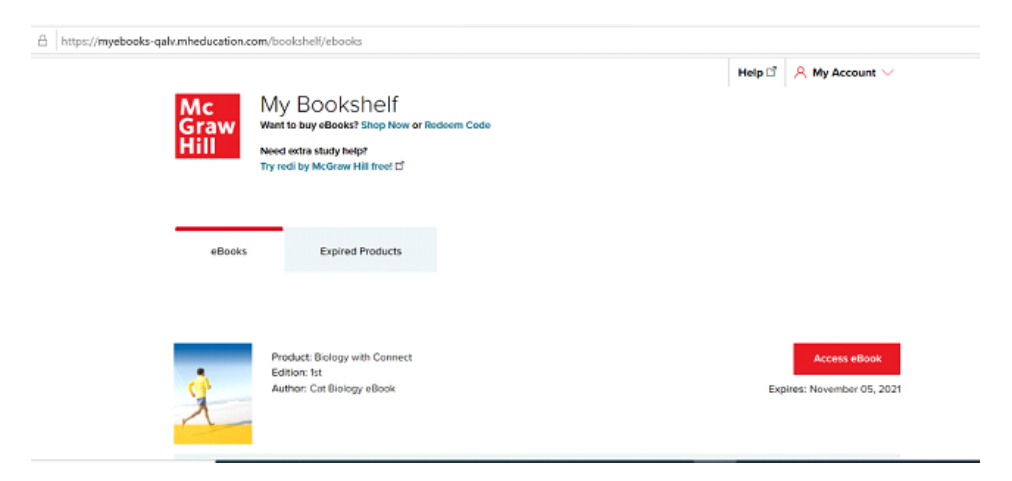